# **Proposta di progetto IUM: Shopping Manager**

### **Gruppo**

"MilllenIUM Bug" : Filippo Andrea Fanni, Selima Curci.

### **Descrizione dell'applicazione**

Solitamente le persone quando decidono di dedicarsi allo 'shopping' fanno per prima cosa un tour di vari negozi. In questo modo possono osservare e valutare i vari oggetti di interesse (capi di abbigliamento, libri, accessori, regali, etc..) e in seguito decidono cosa è conveniente comprare sia in termini di qualità, di prezzo e di bellezza oggettiva, tramite una comparazione. Il problema d'interazione per questo processo risiede nel dover ricordare i vari oggetti "selezionati" e le caratteristiche ad essi associate (prezzo, aspetto, negozio, etc).

Si vuole sviluppare un'applicazione per tenere traccia delle scelte effettuate nei vari negozi, in modo da poter selezionare alla fine (o durante il processo) le opzioni che riteniamo migliori e scartare le altre. Si vuole supportare la possibilità di combinare insieme diversi oggetti: funzionalità utile per la creazione di outfit, regali, liste della spesa. Attualmente lo shopping "fisico" è supportato semplicemente dalle informazioni che teniamo in memoria durante il suo svolgimento. A fronte di ciò sicuramente l'applicazione risulta utile per non sovraccaricare la memoria a breve termine delle persone che desiderano eseguire gli acquisti nella maniera più efficace possibile.

### **Requisiti**

- L'applicazione deve permettere all'utente un rapido inserimento di un nuovo oggetto e la rimozione
- L'applicazione deve permettere la combinazione di più oggetti per la formazione di abbinamenti
- L'applicazione deve permettere di ordinare gli oggetti per prezzo, nome e preferenza
- L'applicazione deve permettere di filtrare gli oggetti inseriti per categoria, negozi e combinazioni
- L'applicazione deve permettere di poter aggiungere e rimuovere degli oggetti all'interno di un abbinamento
- L'applicazione deve fornire la visualizzazione del prezzo totale di una combinazione di oggetti
- L'applicazione deve essere utilizzata in mobilità
- I tempi di risposta dell'applicazione devono essere inferiori a 2 secondi

### **Identificazione delle categorie di utenti**

Si descrive, attraverso l'utilizzo delle personas, la tipologia di utente che riteniamo debba utilizzare l'applicazione proposta.

### **Anna**

Anna Piras, 38 anni, ha studiato Scienze Politiche all'Università di Cagliari. Dopo aver concluso gli studi ha lavorato per 8 anni alle pubbliche relazioni del presidente della Regione Sardegna. Attualmente non ha un'occupazione e ha molto tempo da dedicare a se stessa. Inoltre, essendo la moglie di un noto politico, la disponibilità finanziaria non rientra nei suoi problemi. Anna è fermamente convinta che i soldi esistano per essere spesi, di conseguenza non si fa mancare viaggi, trattamenti di bellezza, shopping e regali. Vivendo una vita mondana ha la necessità di presentarsi con un nuovo outfit ad ogni evento. Durante lo shopping ricordare i vari capi osservati e i possibili abbinamenti tra essi è un problema, così come avere un aiuto nella scelta e nella composizione dei regali che tanto ama fare. Anna userebbe quindi volentieri un'applicazione che l'aiuti a gestire lo shopping in maniera efficace.

### **Pierpaolo**

Pierpaolo Cau, 23 anni, è uno studente iscritto alla triennale di Ingegneria a Bologna, in particolare il corso di Ingegneria Ambientale. Da buon studente fuori sede ha ben poche possibilità economiche, nonostante cerchi di tirare avanti con qualche lavoretto saltuario. Ogni anno, al cambio di stagione arriva il dramma: devo assolutamente comprarmi qualcosa di adatto! Visto il budget limitato, per Pierpaolo fare shopping è un incubo, deve stare attento alle scelte che compie ed eseguirle in maniera molto attenta. Quando decide che è arrivato il momento, si arma di coraggio e gira per i vari negozi delle vie di Bologna. Nonostante tutto gli piace vestirsi in maniera "decente" per questo prima di decidere dove spendere i suoi soldi valuta prima attentamente tutte le varie alternative che gli possono aggradare. Ricordare i vari capi e oggetti osservati durante il giro, la loro locazione e, soprattutto, i vari prezzi non è un'impresa facile. Pierpaolo si ritrova sempre stordito e disorientato perciò apprezzerebbe volentieri uno strumento che lo aiuti a compiere delle scelte per ottimizzare i suoi acquisti.

# **Uso dell'applicazione**

Descrizione di scenari per l'utilizzo dell'applicazione.

### **Scenario 1**

Dato l'avvicinarsi del Natale, Anna decide di andare a fare shopping e comprare i regali da fare al nipote preferito. Quest'ultimo si era da poco lamentato di come la sua postazione da gioco fosse ormai datata, per cui Anna decide che questo sarà il suo regalo di Natale. Si dirige quindi in svariati negozi di elettronica per guardare gli schermi, le cuffie, le tastiere e i mouse in vendita. In ogni negozio salva gli articoli più interessanti, e alla fine, usando l'app prova a creare diverse combinazioni con gli oggetti salvati. Tra tutte queste sceglie la combinazione migliore, vede i negozi dove aveva trovato gli oggetti e va a comprarli.

#### **Scenario 2**

L'estate è ormai alle porte, ma il guardaroba di Pierpaolo è ancora piuttosto impreparato. Per questo motivo decide di uscire a fare shopping, ben sapendo che il suo budget è sfortunatamente piuttosto basso. Nel primo negozio trova un paio di scarpe e una maglietta che gli piacciono particolarmente, ma decide di non comprarle subito per vedere prima se c'è di meglio e di più economico. Prima di lasciare il negozio salva questi capi tramite l'app. Nei successivi negozi continua in modo analogo, salvando gli indumenti preferiti. Alla fine, crea diverse combinazioni tenendo sempre d'occhio il prezzo totale delle stesse, e sceglie quella che pur rimanendo dentro il budget gli permette di comprare gli articoli migliori.

## **Prototipo a bassa fedeltà**

Una versione interattiva del prototipo, realizzata su PopApp, si trova alla seguente URL:

<https://popapp.in/w/projects/58637d2c948eaf8d2d9874fc/preview>

Di seguito sono elencate le schermate che mostrano le funzionalità principali che saranno implementate nel prototipo ad alta fedeltà

### **1 Elenco oggetti**

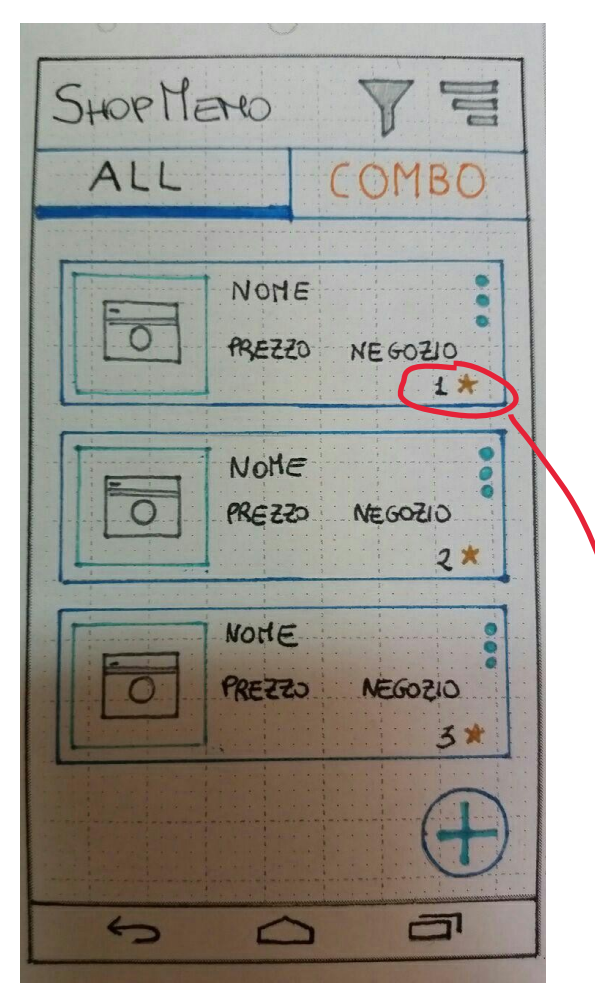

Questa è la schermata principale che mostra l'elenco di tutti gli oggetti inseriti dall'utente, mostrando per ciascuno la foto e le caratteristiche principali. Da questa schermata è possibile inserire un nuovo oggetto cliccando sul pulsante in basso a destra. Cliccando su un oggetto si viene rimandati al suo riepilogo. Sono inoltre presenti funzionalità di ordinamento, filtraggio e azioni contestuali ad ogni oggetto (eliminazione e aggiunta a una combinazione).

Cosa rappresenta questa stellina?

### **2 Elenco combinazioni**

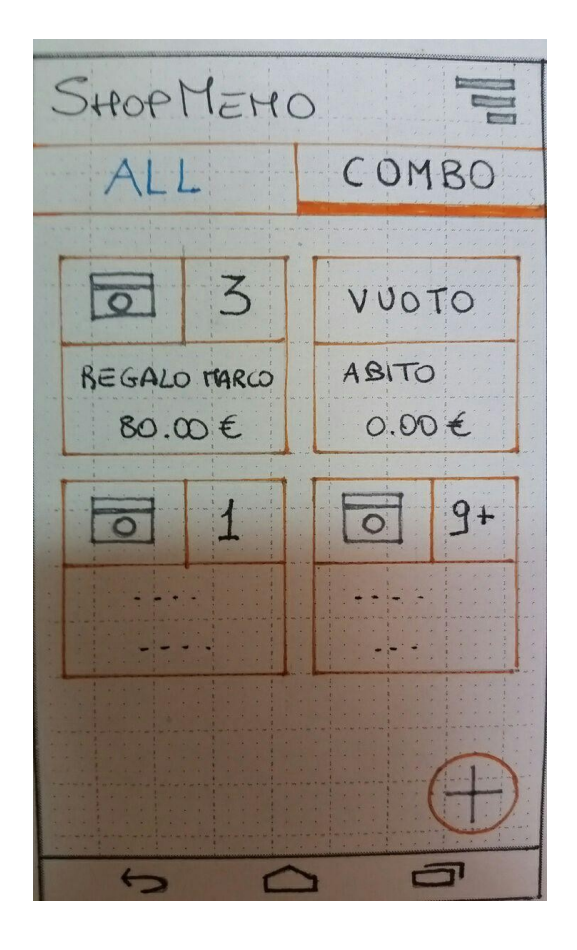

Questa schermata contiene l'elenco delle combinazioni create dall'utente. Per ciascuna sono indicati il numero di oggetti presenti, il nome e il prezzo totale. E' possibile creare una nuova combinazione con il pulsante in basso a destra. E' inoltre possibile ordinare le combinazioni per nome e prezzo.

#### **3 Inserimento oggetto**

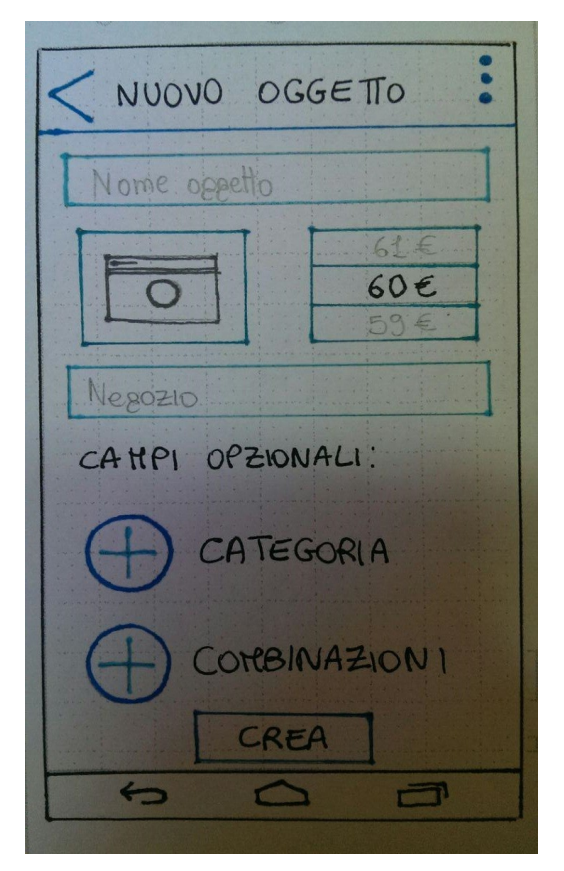

Questa schermata consente l'inserimento di un nuovo oggetto da parte dell'utente. L'utente deve specificare il nome, il prezzo, il negozio e deve scattare una foto. Sono elencati dei campi opzionali che permettono di assegnare una categoria all'oggetto e di aggiungerlo direttamente alle combinazioni già presenti.

#### **4 Creazione combinazione**

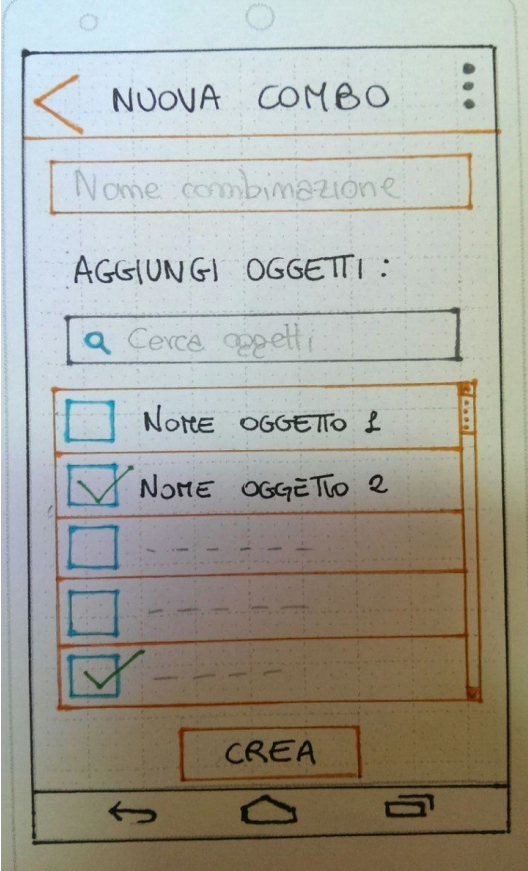

Questa schermata consente la creazione di una nuova combinazione di oggetti. L'utente decide il nome, e quali oggetti inserire tra quelli già presenti. E' possibile filtrare l'elenco degli oggetti tramite una barra di ricerca.

Riflettete se sia il caso di suddividere questa creazione in due passi: prima inserisco il nome, poi aggiungo gli oggetti con una schermata list-view+checkbox. Vi eliminerebbe il pulsante crea (almeno nella schermata per aggiungere oggetti) e ci sarebbe più spazio per la selezione.

#### **5 Dettagli oggetto**

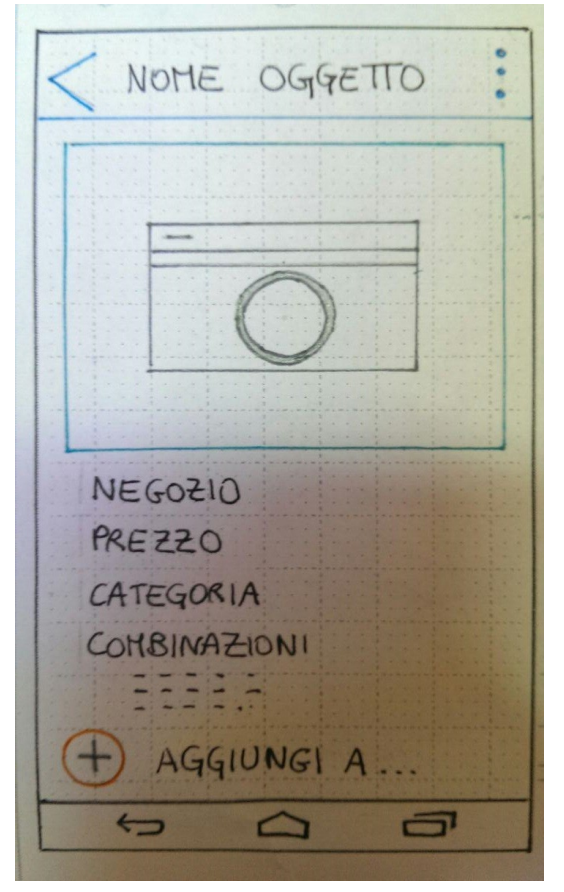

Questa schermata visualizza il riepilogo dell'oggetto selezionato mostrando le informazioni relative ad esso. E' possibile eliminare l'oggetto oppure aggiungerlo a delle combinazioni già presenti.

### **6 Dettagli combinazione**

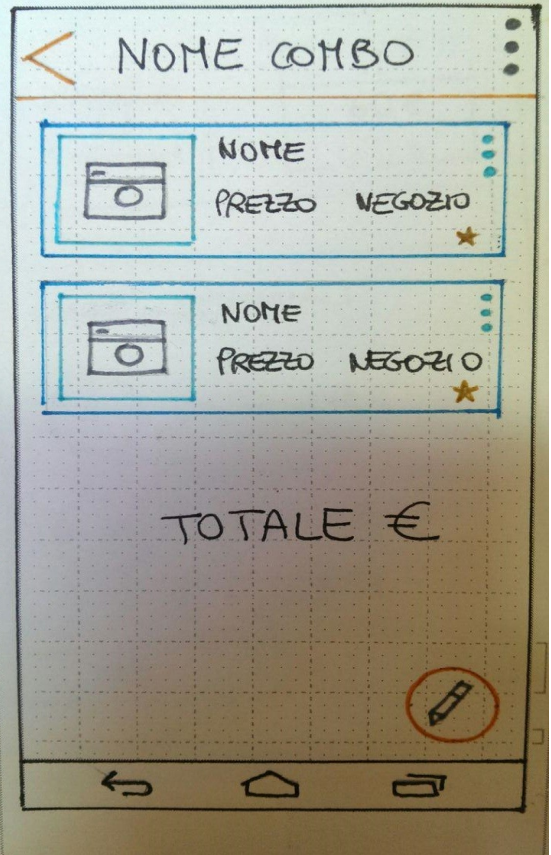

Questa schermata visualizza il contenuto di una combinazione selezionata, mostrando gli oggetti e il prezzo totale. E' possibile eliminare la combinazione o procedere alla sua modifica tramite il tasto in basso a destra.

# **Valutazione**

Va bene che sia qualitativa, ma fate attenzione a simulare per bene il contesto d'uso, mi raccomando.

Si eseguirà una valutazione qualitativa, preparando un insieme di task che prevedano l'uso di tutte le funzionalità supportate dall'applicazione. Durante l'esecuzione del test il mediatore terrà traccia del tempo impiegato nell'esecuzione del task. Al fine di valutare l'usabilità dell'applicazione, all'utente verrà somministrato, dopo l'esecuzione del test, un questionario SUS il cui punteggio verrà confrontato con il punteggio medio del questionario su interfacce mobile e tramite questo metro di paragone verrà valutata la bontà del software. Verrà data inoltre la possibilità agli utenti di esprimere dei commenti in seguito al questionario, in modo da ottenere eventuali suggerimenti per migliorare la resa visiva dell'interfaccia.

### **Realizzazione**

L'applicazione verrà sviluppata su piattaforma Android. Lo sviluppo avverrà tramite Android Studio. I linguaggi di programmazione che saranno utilizzati : Java, XML ed API necessarie.

Toolkit per la fase di prototipazione: POP;